## **¿Cómo buscar archivos en Google Drive?**

Puede buscar sus archivos de Google Drive para poder realizar descargas y eliminaciones más precisas. Para realizar una búsqueda deberá seguir los siguientes pasos:

1.- Ingrese a Google Drive a través del link: <https://drive.google.com/> colocando el usuario y contraseña de su cuenta Google PUCP.

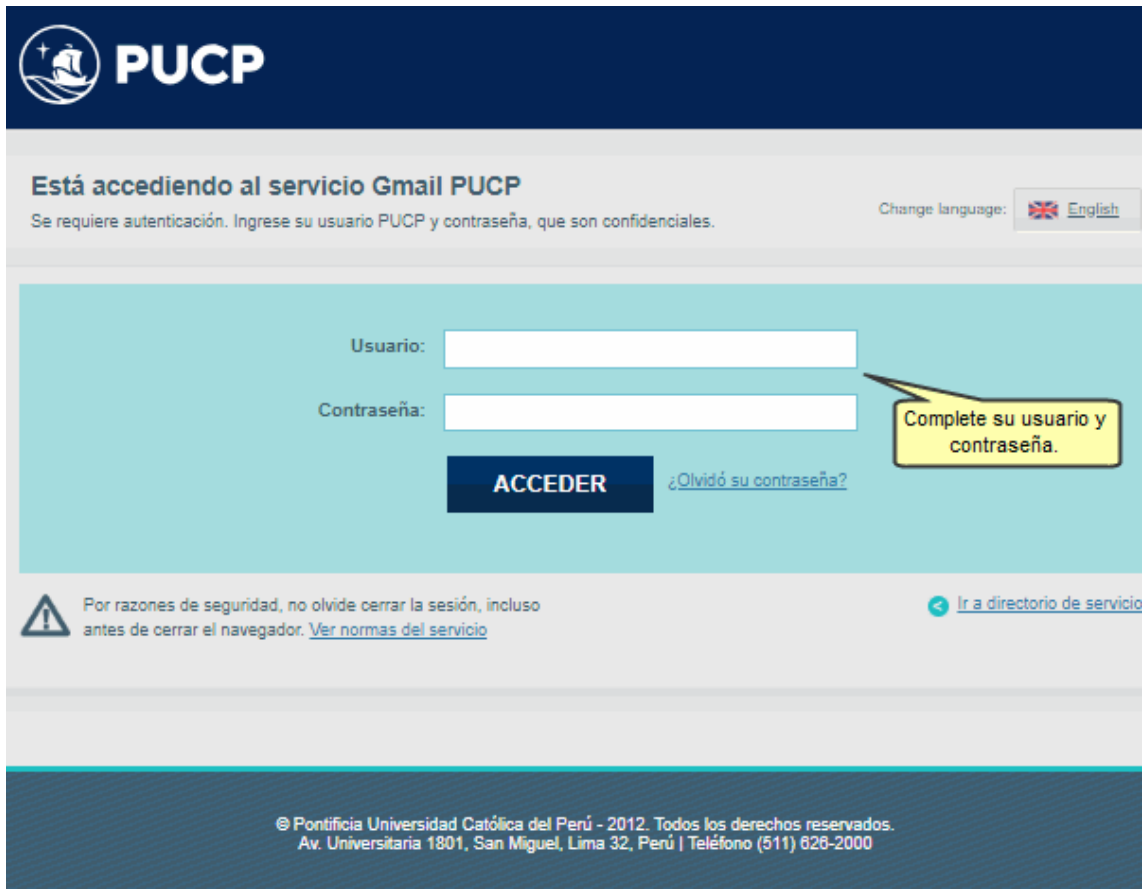

2.- Sitúese en la sección de búsqueda y haga clic en la imagen de **Búsqueda avanzada** ubicada en la parte central superior de su Google Drive.

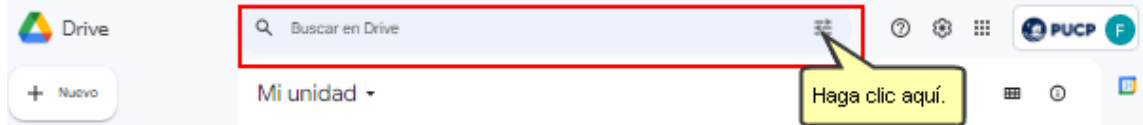

Observará una ventana con diversas opciones de búsqueda.

3.- Podrá realizar un filtro de búsqueda según uno o varios criterios. Por ejemplo, en este caso seleccionamos el siguiente filtro:

- Tipo: **PDF**
- Propietario: **Soy el propietario**

Luego, presione en el botón **Busca lo que quieras**

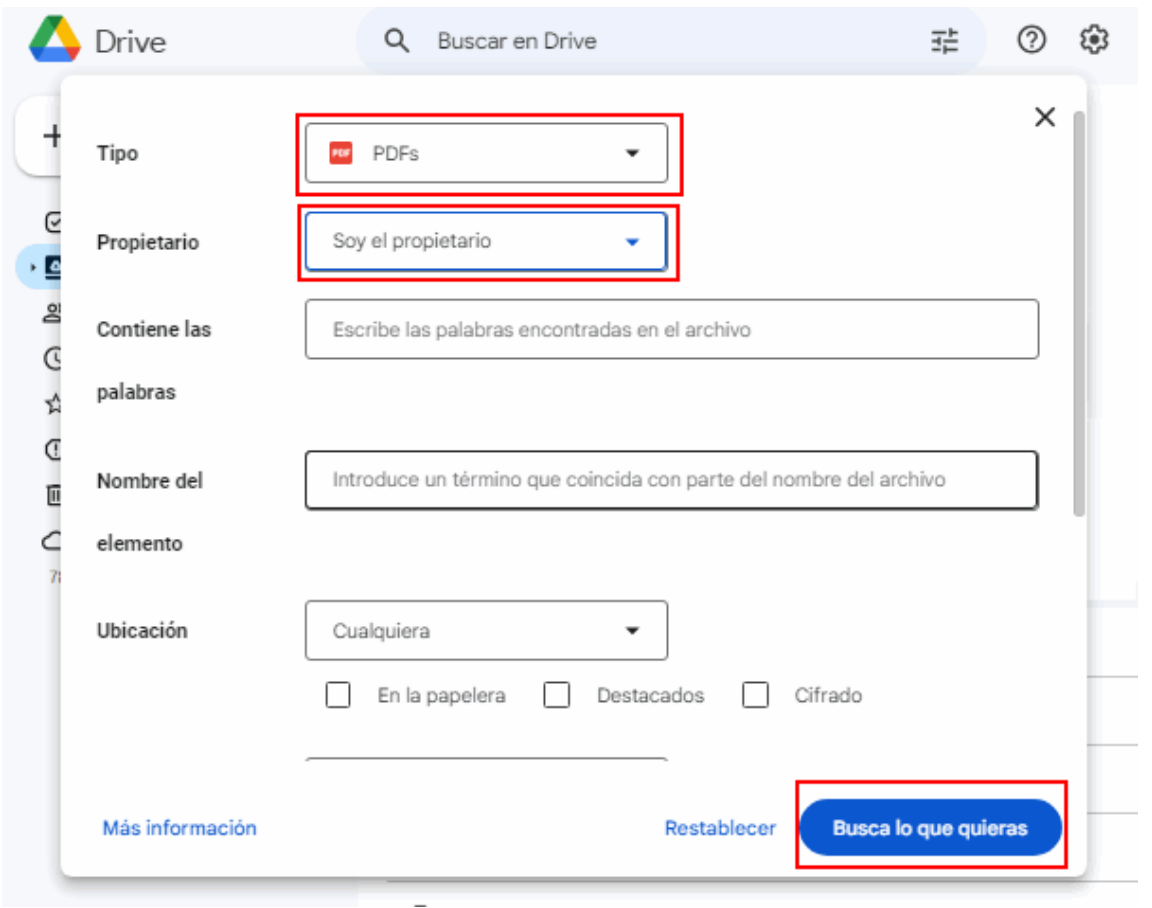

De esa manera podrá obtener un listado de archivos como Resultado de búsqueda (Archivos PDF donde yo soy el propietario).

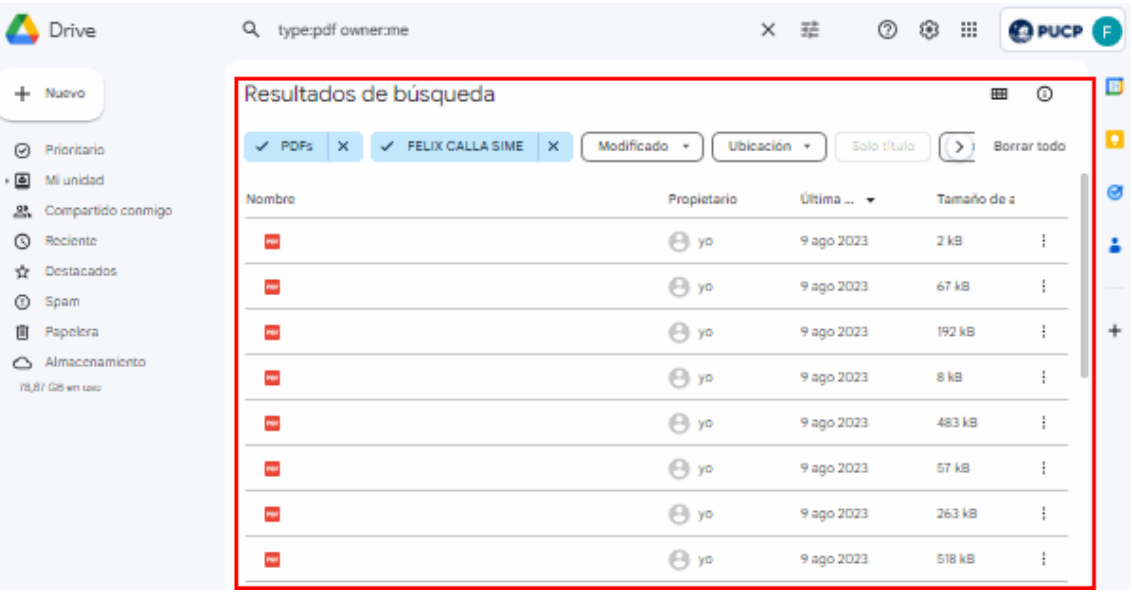